IOS

1-)Telefonunuzun Kablosuz Ağını(WiFi'yi) açın.

2-)Kablosuz bağlantılardan "eduroam" bağlantısına giriş yapın.

3-) Kullanıcı adı kısmına Öğrenci Numaranızı, şifre kısmına ise T.C. Kimlik Numaranızı giriniz.

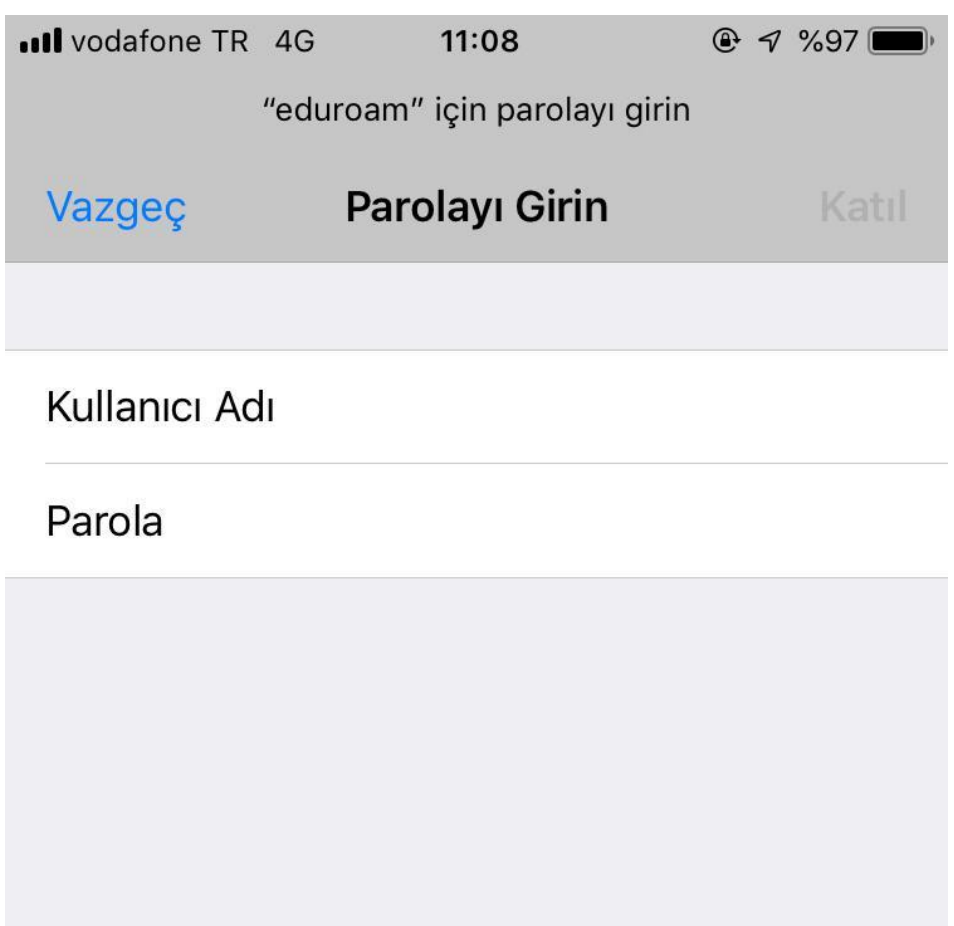

4-) Karşınıza gelecek sertifika bölümünden sağ üst köşedeki **GÜVEN** yazısını tıklayınız. bağlantınız Sorunsuz gerçekleştirilmiş olacaktır.

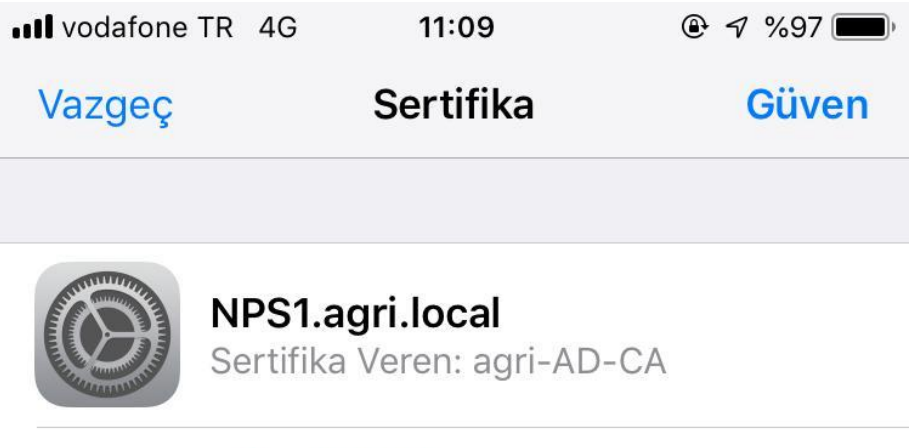

## Güvenilir Değil

Bitiş 12.12.2019 15:52:53

## Daha Fazla Ayrıntı

 $\rightarrow$